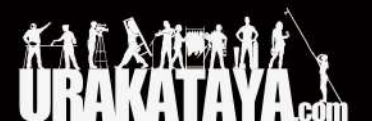

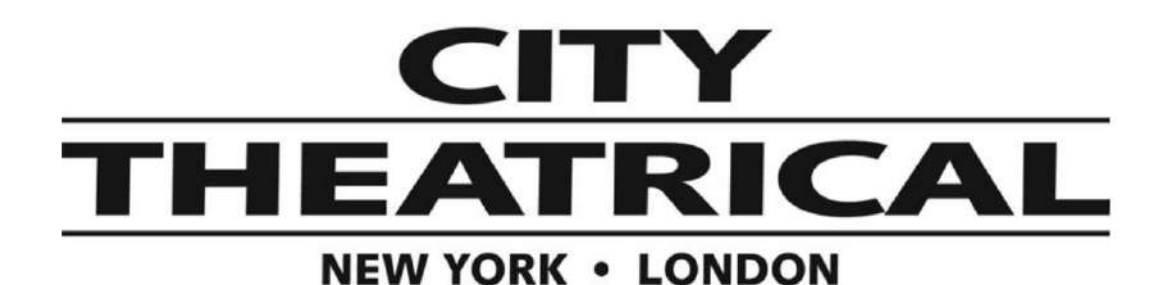

## ワイヤレス**DMX** 超小型調光ユニット マルチバース **QolorFLEX 2x2.5A P/N 5906**

ファームウェアアップデートインストール

2022/5/12

以下のページから新しいファームウェアの.zipファイルをダウンロードしてください。 [https://urakataya.sakura.ne.jp/CityTheatrical/5916\\_Firmware.zip](https://urakataya.sakura.ne.jp/CityTheatrical/5916_Firmware.zip)

PCまたはMacをディマーのUSBマイクロBコネクタに接続する必要があります。ブートロードモードで は、ディマーのUSBポートがフラッシュドライブとして機能し、ファイルをコピーすることができます。

1. ディマーのチャンネル**B**バンプボタンを押しながら電源を入れ、ブートロードモードにします。Signal Quality LEDが1秒間隔で点滅するまで押し続けてください。USBコネクタから電源を供給するのが最 も簡単です。

> 販売店:裏方屋ドットコム [info@urakataya.com](mailto:info@urakataya.com) [https://www.urakataya.com](https://www.urakataya.com/) 03-5843-4354

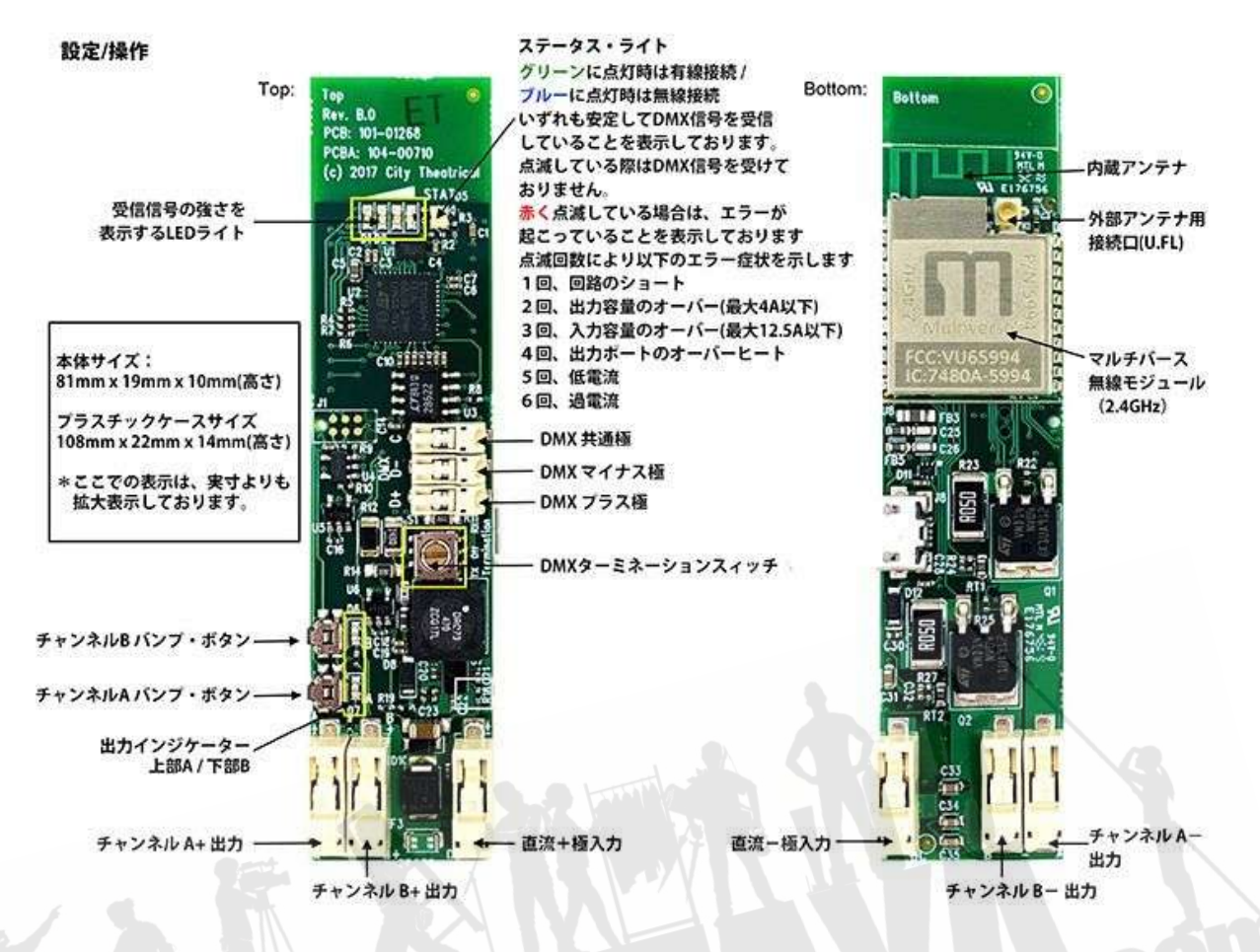

- 2. コンピューター上に表示されたディマーのフラッシュドライブに存在するファイルを削除してください。
- 3. ダウンロードしたファイルを解凍し、すべてのファームウェアをディマーのルートディレクトリに転送しま す。
- 4. すべてのファイルがコピーされた後、ディマーのチャンネル**A**バンプボタンを押して、アップデート作業を 開始します。
- 5. 以下のように、すべてのファームウェアファイルがプログラムされるのを待ちます。 a. 受信信号の強さを表示するLEDが低:緑色の点灯と急速な点滅(ホストCPU) b. 受信信号の強さを表示するLEDが中:遅い点滅に続いて速い点滅(無線 CPU)
- 6. 完了後、正常に動作していればディマーは通常モードにリブートされます。 エラー表示: ステータスライト=赤でSignal QualityのLEDが低で点滅 = ホスト更新失敗 ステータスライト=赤でSignal QualityのLEDが中で点滅 = 無線更新失敗